# **Imprimante 3D Ultimaker**

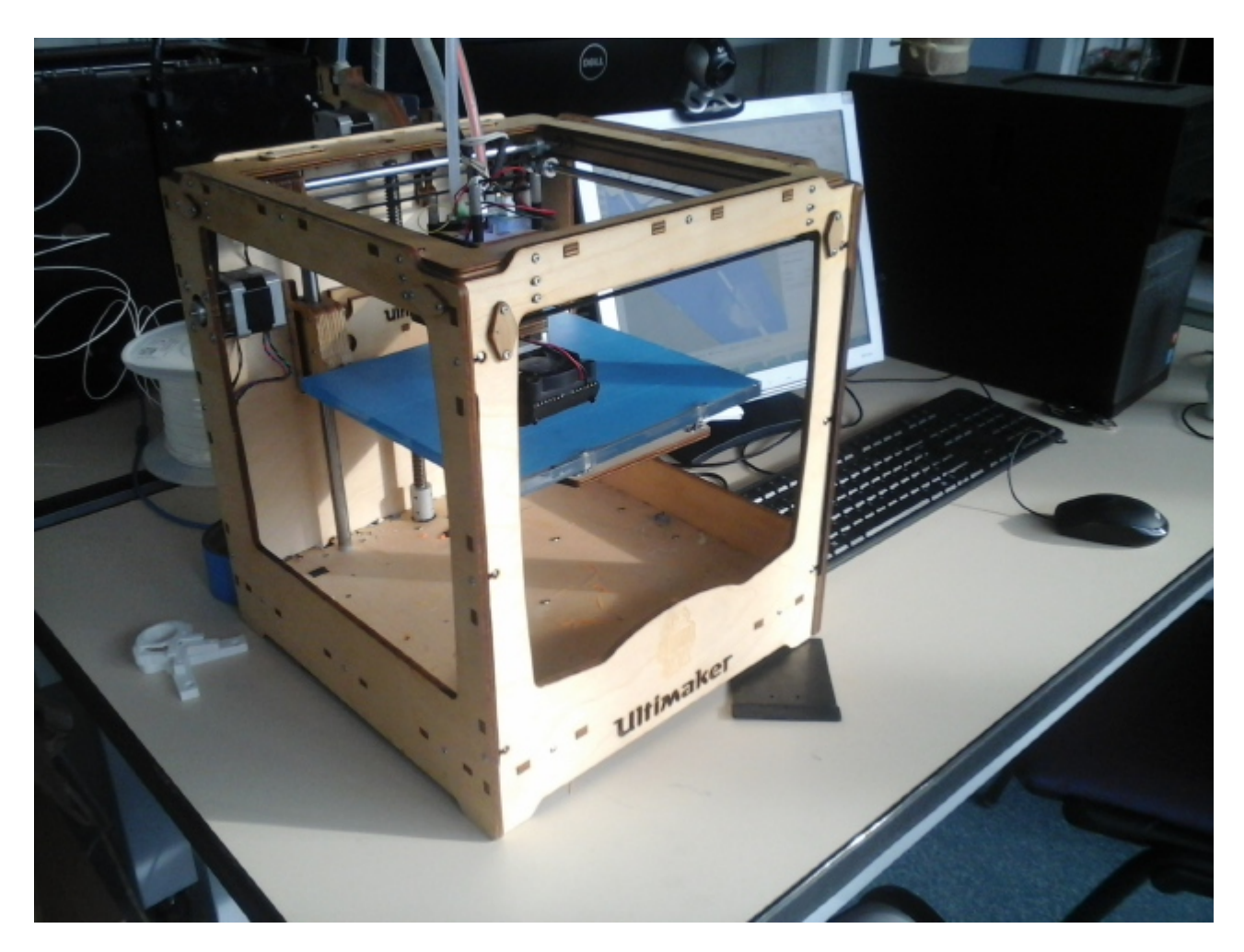

Cette page sert de guide d'utilisation générale de l'Ultimaker, et contient des pistes quant à la résolution des problèmes couramment rencontrés.

# **I - Description générale**

Parmi la multitude d'imprimantes 3D du fablab, l'Ultimaker est celle dont l'extérieur est en **bois beige non-peint**. ses dimensions sont celles d'un cube d'environ 35cm de côté.

#### **Caractéristiques techniques**:

- Plateau de 24cm de côté
- Taille maximale d'objet imprimable: 210x210x205mm
- Température de buse utilisée: 200 à 210°C **pour le PLA**
- Filament utilisé: épaisseur 3mm
- Deux têtes d'impression (mais une seule est utilisée)
- Précision maximale: 60 microns

# **II - Utilisation**

Pour l'Ultimaker, on peut utiliser **Cura** comme logiciel de tranchage avec le logiciel **Repetier**, sachant que sur Cura, l'opération de tranchage est automatique.

Pour la procédure d'impression, la page [ici](https://wiki.centrale-med.fr/fablab/start:machines:repetier) donne les informations nécessaires. Quelques précisions cependant:

Bien penser à activer la buse 1 et de régler sa température à 210°C

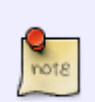

Remplissage: 15 à 25% pour une maquette. Pas plus, sauf contraintes explicites. Vitesse: 45 à 55 mm/s selon la précision voulue

Epaisseur de la couche: 200 microns pour une maquette. Pour un objet très précis, 150 voire 100 microns (mais c'est plus long)

### **Connecter l'Ultimaker**

Depuis la réparation du 31/01/2017, La connexion de l'imprimante est assez "ésotérique". Il faut procéder dans l'ordre suivant :

- 1. Allumer l'ordinateur,
- 2. Brancher le câble USB puis le câble d'alimentation,
- 3. Allumer l'Ultimaker,
- 4. Démarrer Repetier,
- 5. Cliquer sur connecter.

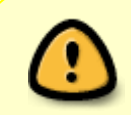

Si ça bug, il faut vérifier que vous n'êtes pas en "auto" dans les paramètres de l'imprimante, mais connecté à COM## avec ## le numéro du port USB auquel l'imprimante est connecté.

## **III - Problèmes récurrents et opérations de maintenance**

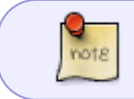

Un tiroir dédié à l'Ultimaker est situé au niveau de la réserve d'éléments électroniques. Il contient des pièces de rechange et des éléments pour l'entretien.

### **L'imprimante "n'imprime pas"**

C'est le problème le plus courant: le filament sort mal et n'accroche pas le plateau. Plusieurs causes sont possibles.

- La buse est bouchée: pour ceci, voir la section correspondante.
- Le fil reste coincé dans le tube d'arrivée → remettre le fil dans une bonne position et vérifier que le tube est bien branché (voir section sur le changement de fil)
- Le paramètre **flow** est insuffisant. Pour lancer une impression, monter le "flow" du **contrôle manuel** à 110 ou 120 pour lancer l'impression.

### **Décalages intempestifs de la tête**

C'est un problème critique concernant l'impression de la pièce: la tête ne va pas au bon endroit et n'imprime plus où il faut.

- **Diagnostic**: Après quelques couches, la tête sort de sa trajectoire et imprime n'importe comment.
- **Causes**: De nombreuses causes sont possibles. Traiter ces possibilités dans l'ordre:

Les poulies ne sont pas bien serrées

- Les courroies sont détendues
- \_ La carte située **sous** l'Ultimaker surchauffe

#### **Solutions**:

**Resserrer** les poulies (photo)

\_ Retendre les courroies. Pour cela, il faut **modifier la place des moteurs** grâce aux vis de fixation(photo)

\_ Désencrasser le **ventilateur**, ou le changer si celui-ci est mort. Pour cela, **METTRE L'ULTIMAKER HORS TENSION**, la mettre sur le côté et dévisser les liens du ventilateur (photo). L'alimentation du ventilo est 24V et sa forme est celui d'un ordinateur portable.

### **Bouchage de la buse d'impression/arrivée de PLA**

C'est un problème courant auquel on est souvent confronté. Il arrive que le plastique refroidit trop vite et reste dans la buse. Ce problème arrive par exemple lors d'un changement de fil de PLA.

- **Diagnostic**: malgré avoir commandé une extrusion, rien ne sort de la buse
- **Causes possibles**: buse bouchée, ou présence de PLA solide/brûlé dans l'arrivée de PLA (juste au dessus de la buse).
- **Solution**: laisser le chauffage en marche et **retirer** le fil à l'aide de la **commande manuelle**. Puis **dévisser** la buse. Pour cela, il faut s'y prenre à 2: une personne pour déviser la buse, et une pour tenir la cartouche juste au dessus. En utilisant la punaise métallique disponible dans le tiroir dédié, déboucher la buse. A l'aide d'une **tige métallique fine**, remonter le long de l'arrivée de PLA. Un bouchon s'y était peut-être formé. La manipulation doit être réalisée avec un minimum de délicatesse pour ne pas détruire le pas de vis. (#truestorybro)

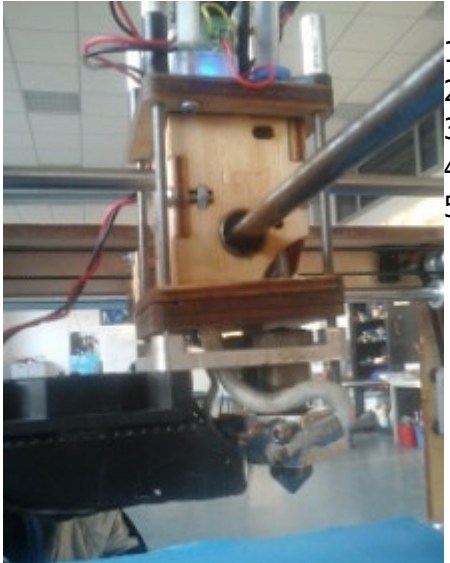

**Tête d'impression de l'ultimaker.** de bas en haut:

- [1](https://wiki.centrale-med.fr/fablab/_detail/start:machines:tete_impression_ulti.jpg?id=start%3Amachines%3Aultimaker)) buse d'extrusion dévissable et ventilation
- 2) Module de chauffage (avec les câbles)
- 3) Arrivée de PLA par le tuyau en plastique (bas de la partie en bois)
- 4) Traverses permettant le déplacement de la tête
- 5) 4 vis de fixation pour l'ensemble + arrivée de tuyaux

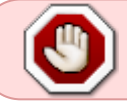

ATTENTION: lors de la manipulation, la buse est à 200°C. Utiliser des PINCES pour ne pas vous brûler !!

Si cela ne suffit pas, il faut **ramoner le tuyau d'arrivée** entre la buse et l'entrée dans la tête avec du fil de fer (avec la buse dévissée bien sûr).

#### **Changement du fil de PLA**

Lorsqu'on veut changer de couleur du fil ou que celui-ci arrive à la fin de la bobine… Pour cette opération on maintient le chauffage, sinon le fil restera bloqué dans la buse.

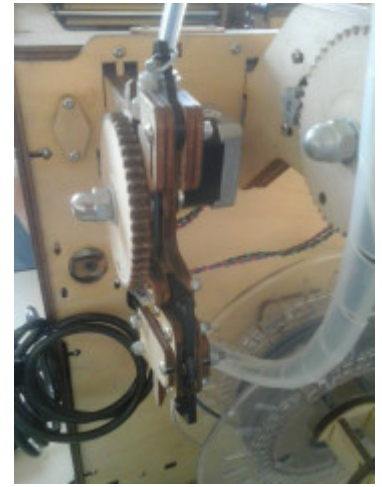

- **Retirer le fil** jusqu'au bout du tuyau d'arrivée et du mécanisme de déplacement du fil (le gros engrenage), pour le libérer, grâce à la **commande manuelle**.
- Si le fil est trop court et reste uniquement dans le **tuyau**, retirez celui-ci. Pour ce faire, il faut retirer la **crochet bleu** à la base du tuyau pour pouvoir libérer le fil.
- **Tirer sur la languette** (vers le haut) pour ouvrir la partie où l'on placera le nouveau fil (photo).
- Placer minutieusement (c'est pas forcément évident) le nouveau fil dans la direction du conduit (quitte à appuyer un peu).
- Refermer le mécanisme et bien tirer la languette vers le bas (**il faut qu'elle soit bien tout en bas**).

On peut alors tester si le fil est bien mis en activant la commande manuelle d'extrusion.

#### **Changement du module de chauffage**

pas pour les novices !

A force d'utilisation intensive, le module, situé juste au dessus de la buse, s'encrasse. Lors d'un changement de buse (ou débouchage), il se peut que le pas de vis soit suffisamment encrassé pour que revisser la buse soit impossible. Il faut alors changer la pièce. Pour cette manipulation, **arrêter le chauffage**, ce sera plus simple.

- Tout d'abord, dévisser les **4 grandes fixations** (celles qui rentrent par le haut du mécanisme d'impression). On a alors accès au plateau ventilation+extrusion.
- Dévisser le **module** par l'axe vertical. Ceci permet de dégager l'accès aux organes externes du module: chauffage, sonde et la vis de fixation (photo à mettre).
- Retirer la **vis de fixation**. Le module est alors libéré !
- On installe le module de rechange (disponible dans le tiroir dédié à l'Ultimaker) en refaisant les étapes dans l'ordre inverse.

From: <https://wiki.centrale-med.fr/fablab/>- **WiKi fablab**

Permanent link: **<https://wiki.centrale-med.fr/fablab/start:machines:ultimaker>**

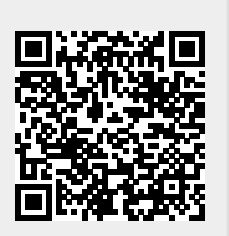

Last update: **2017/01/31 20:02**